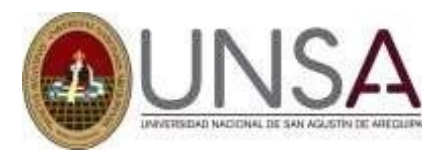

# **PROCESO DE CONVALIDACIONES 2024**

### **CONSIDERACIONES**:

- 1. Las convalidaciones, se realizan presentando asignaturas de otra escuela de la UNSA, o de otra universidad.
- 2. El expediente de convalidaciones, completo lo envía virtualmente a la escuela donde solicita convalidar, según fechas de cronograma
- 3. Deberá presentar declaración jurada de la veracidad y legalidad de todos los documentos que incluye en el expediente.
- 4. Debe tener matricula vigente (2024 A) en la escuela donde presenta convalidaciones.
- 5. Las asignaturas que presenta deberán tener igual o mayor creditaje y una similitud de por lo menos el 80% de sus contenidos con las que solicita en la escuela que convalidará.
- 6. Se puede presentar más de una asignatura (sílabo), con las correspondientes notas, que sumados tengan el contenido de la asignatura que solicitan, por lo que solamente se considera el pago de 01 asignatura.
- 7. Otras indicaciones que considere la Facultad.

#### **REQUISITOS:**

Presentar el expediente completo con todos los documentos originales.

- 1. Solicitud en formato (WEB-UNSA, Convalidaciones, Formato).
- 2. Certificado de estudios original de la escuela o universidad de procedencia (del extranjero consultar con [da@unsa.edu.pe,](mailto:da@unsa.edu.pe) SUNEDU y/o entidades correspondientes que certifiquen la procedencia) donde figuren las asignaturas que trae aprobadas para convalidar, deberá estar debidamente con la apostilla respectiva.
- 3. Sílabo del año en que aprobó la asignatura de la escuela de procedencia: si trae de **la UNSA**: con sello y firma del Director de Departamento de procedencia, si es **de otra universidad**: con sellos y firmas del Decano de la Facultad y Secretario General de esa Universidad, además si es universidad del extranjero, con la apostilla respectiva.
- 4. Copia fotostática de la constancia de matrícula 2024 A.
- 5. Recibo de pago del monto total por las asignaturas solicitadas (en un solo recibo) según tasas oficiales, por modalidad de ingreso. Pagar en Cajas UNSA (Moral 316-Cercado) Ingenierías, Biomédicas, Sociales
- 6. Copia fotostática de DNI.

### **OBSERVACIONES:**

- 1. No se convalidan cursos aprobados en institutos.
- 2. Respetar las asignaturas prerrequisitos.
- 3. Debe coincidir el llenado de la ficha con el certificado de estudios y con los sílabos que \_ presentan.

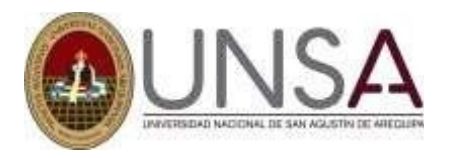

# **DE LA MATRÍCULA:**

- 1. El estudiante que presenta expediente de convalidaciones se matriculará, en las asignaturas que le corresponda llevar según oferta de su escuela profesional y créditos permitidos.
- 2. En el expediente de convalidaciones, presentar todas las asignaturas que solicite convalidación, (sin pasarse cursos prerrequisitos) puede presentar, por ejemplo: Cálculo en una variable y Cálculo en varias variables.
- 3. Al convalidar las asignaturas (resolución de convalidaciones), el estudiante efectuará modificación de matrícula y llenará la ficha con todas las asignaturas: las que está llevando, las que ha convalidado (que no estuvo matriculado), ver en la escuela si pudiera agregar otra asignatura si corresponde

## **DEL SÍLABO:**

- 1. Debe ser del año académico que aprobó el curso, además de indicar la escuela, créditos, año, nombre de la asignatura, coincidiendo con el certificado y el llenado en la solicitud.
- 2. Si el departamento no tuviera el sílabo del año que solicita el estudiante, pero le indica que el que tiene es equivalente, el departamento, deberá hacer la aclaración respectiva documentada oficialmente, o si es posible en parte visible del documento, al igual si hay diferencia o error en créditos.

# **DEL FORMATO DE SOLICITUD:**

- 1. Llenar con letra legible apellidos y nombres completos, CUI, código de matrícula de la escuela a la que presentan el expediente, Ejem. Si trae asignaturas de Agronomía a la escuela de Ing. Mecánica: MC24-1024 y demás datos solicitados (dirección, teléf. celular etc.)
- 2. Indicar la escuela a la que presentan convalidaciones, año de ingreso, modalidad de ingreso (ordinario, profesional, traslados externos, traslados internos), otros.
- 3. Consignar de donde traen las asignaturas. (universidad y escuela).
- 4. En las asignaturas que solicita, debe llenar el código, nombre del curso y créditos, al final sumará estos, y los consignará en total de créditos.
- 5. En las asignaturas que trae: llenará nombre, nota y créditos.
- 6. Escribir 01 asignatura por línea, si el número de asignaturas excede las líneas de la solicitud, llenará la solicitud, en otra(s) hoja(s) (sacar copia de ambos lados) todas las asignaturas.
- 7. Colocar los sílabos en el orden que llenan las asignaturas (asignaturas que traen).
- 8. Enumerar todas las hojas en la parte superior empezando con la solicitud (1) certificado de estudios original (2) copia constancia de matrícula (3) cada sílabo, por hoja (4,5,6,7….etc). hasta la última hoja.
- 9. Copia del DNI además del recibo de pago original por el total de asignaturas solicitadas según tasa por asignatura y modalidad de ingreso. El total de hojas (fojas) Ejem. 58 lo indicarán en la segunda hoja de la solicitud (fojas): 58. indicar número de sílabos que presenta Ejm.: (12), y certificado(s) (1).
- 10. Considerar la anotación de la pág. 2 de la solicitud, firmar y poner la fecha.

### **TASAS:**

Las tasas son por modalidad de ingreso y por asignatura solicitada.

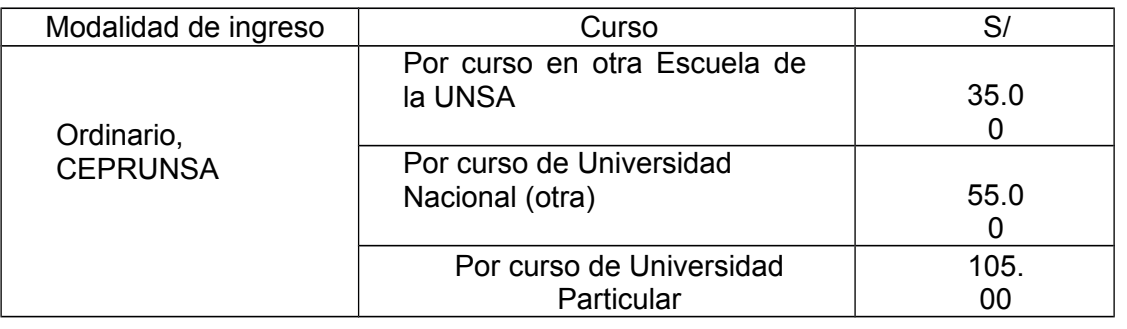

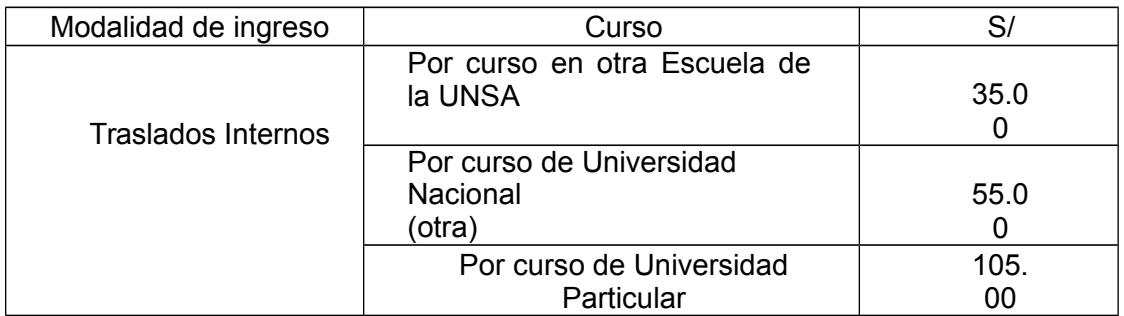

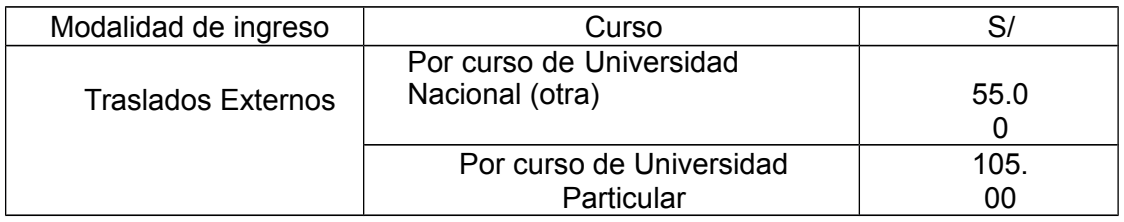

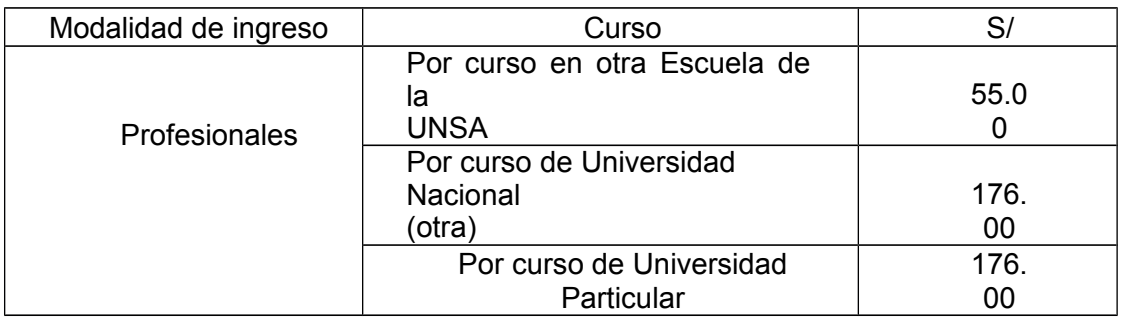

# **CRONOGRAMA DE CONVALIDACIONES**

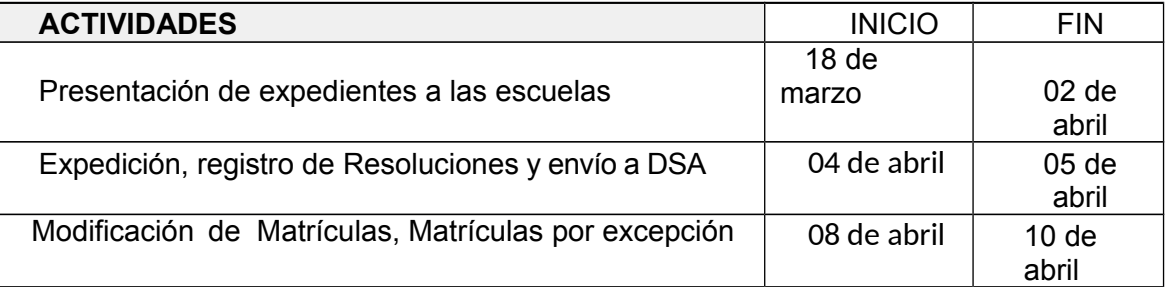

### **PAGOS:**

Cancelar, el monto por todas las asignaturas solicitadas en un solo recibo, directamente en CAJAS-UNSA (Calle Moral 316) Cercado, Ingenierías, Biomédicas, Sociales.

### **NOTA:**

- 1. Extraordinariamente, las escuelas recibirán expedientes de convalidaciones de estudiantes ingresantes 2024.
- 2. Las convalidaciones solamente se presentan al inicio del año académico (Primer Semestre 2024)

Arequipa, marzo del 2024